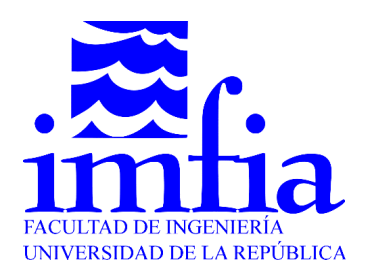

## Procedimiento para acceder a cluster.uy desde sistema operativo Windows

Para poder ingresar a cluster.uy es necesario seguir los siguientes pasos:

- 1. Descargar e instalar la versión gratuita de MobaXterm desde: <https://mobaxterm.mobatek.net/download-home-edition.html>
- 2. Luego de guardar en algún lugar el par de claves publico privadas abrir Moba, se presentará una pantalla como la siguiente:

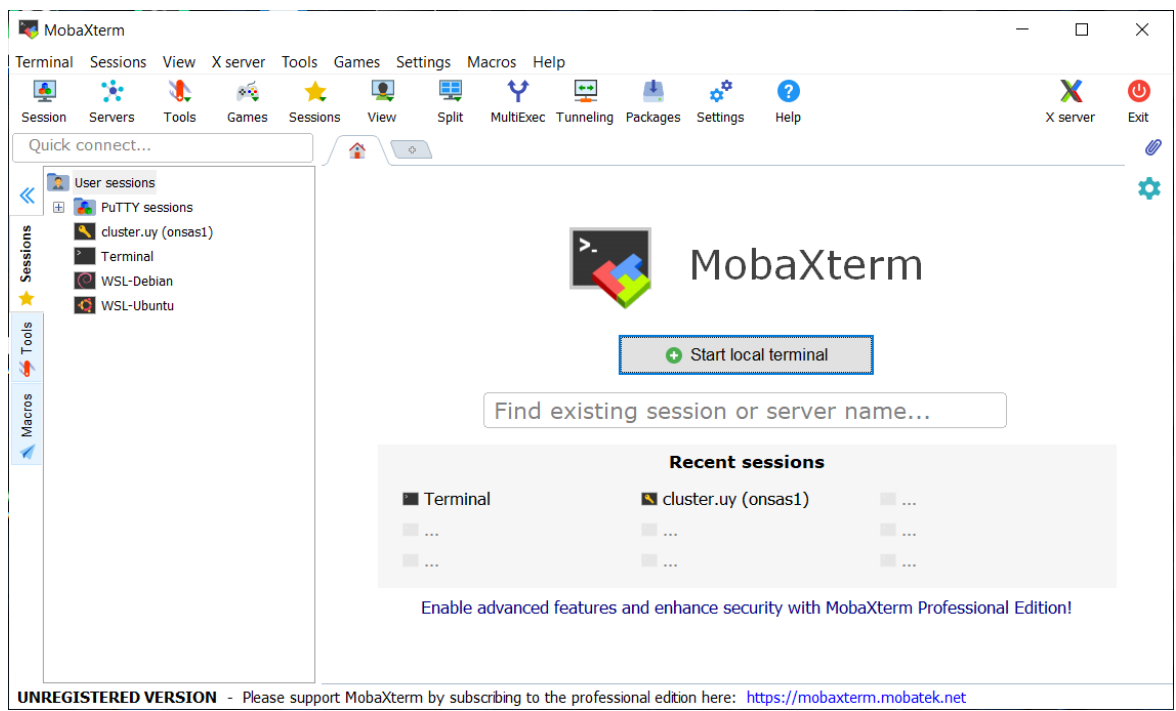

Para poder comenzar a trabajar es necesario clickear en "Start local terminal"

3. Suponiendo que el usuario que se le proporciono es mesoescalaXX y que el par de claves se guardo en C:\mesoescala\ se debe ejecutar el comando "ssh -i /cygdrive/c/mesoescala/mesoescalaXX\_key mesoescalaXX@cluster.uy" para iniciar sesión en cluster.uy.

Notar que se deben cambiar los valores en amarillo por el usuario que se le entrego.

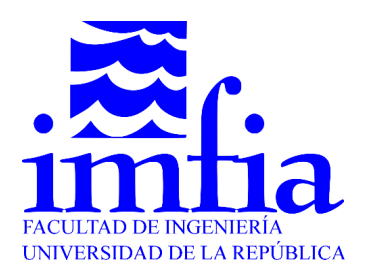

Si se completa la conexión con éxito debería ver un mensaje como este:

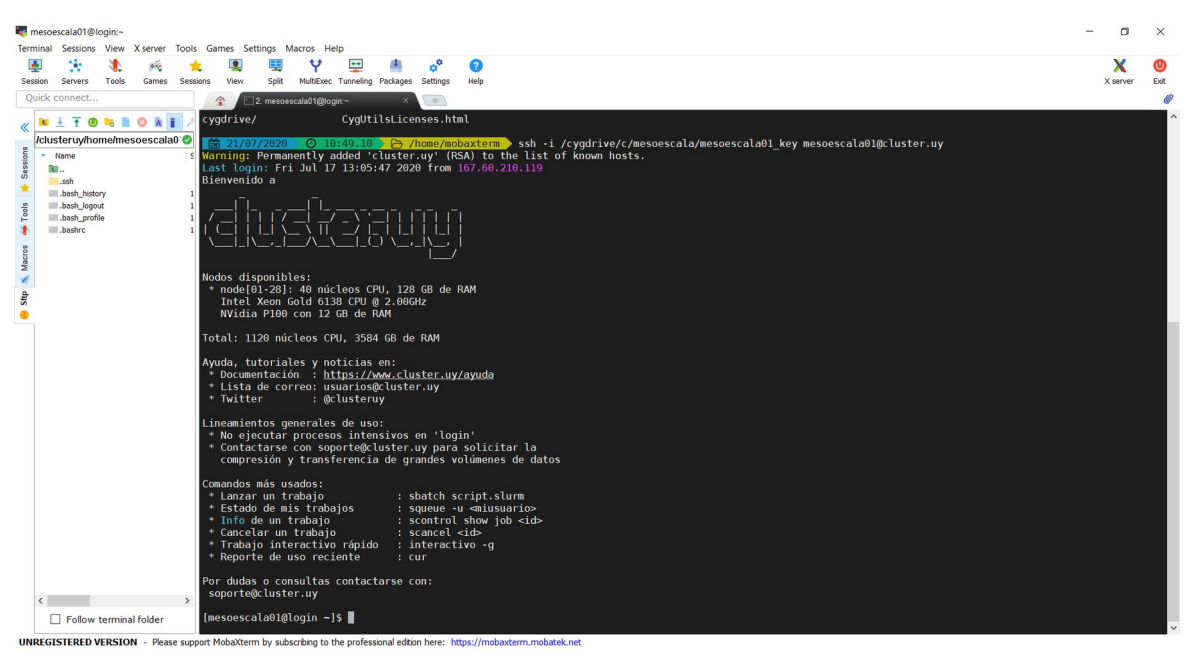

En caso de querer transferir archivos puede arrastrarlos al menú de la izquierda para hacer la copia

Puede encontrar información útil sobre la utilización de cluster.uy en <https://www.cluster.uy/ayuda/>